# <span id="page-0-0"></span>User's Manual USB-Serial Converter MAC DRIVER

- 1. [Overview](#page-0-0)
- 2. [Product Features](#page-0-0)
- 3. [System Requirements](#page-0-0)
- 4. [Driver Installation](#page-0-0)

## **Overview**

Congratulations on your purchase of the wiretek USB-Serial Converter. This device provides a simple and easy way to connect Universal Serial Bus (USB) and Serial port interface.

With the advantage of USB port, users have the capability to utilize the peripheral with serail port interface in an easy to use environment such as plug and play & hot swap function. This Converter is designed for ideal connections to Cellular Phone, Digital Camera, Modems or ISDN terminal adapter with over 1Mbps data transfer rate.

The USB-Serial Converter and software drivers are capable of providing a no-firmwarechange feature that enable USB interface to be transparent to serial port peripherals with minimum modifications.

### **Product Features**

- USB Specification Rev. 1.1 compliant
- Support the RS232 Serial interface
- Over 1Mbps data transfer rate
- Support remote wake-up and power management

#### **System Requirements**

- Power G3 OR G4 CPU or higher or compatible system
- Available USB port
- CD-ROM drive
- Mac OS 8.6 or Higher

## **Driver Installation**

Follow the steps below to install driver of USB-Serial Converter:

- 1. Power on your computer and make sure that the USB port is enabled and working properly.
- 2. Insert the USB-Serial Converter software driver into the CD-ROM drive.
- 3. Plug in the USB-Serial adapter into the USB port and run the pl2303.SIT from the CD-ROM,it will auto run the program and appear a **PL-2303 system extentions**.

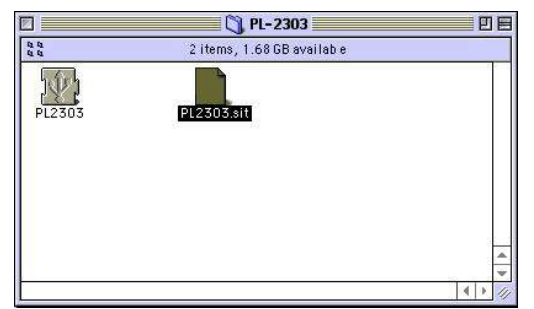

#### 4. Copy the **PL-2303 system extensions** to the **system Folder-Extensions**.

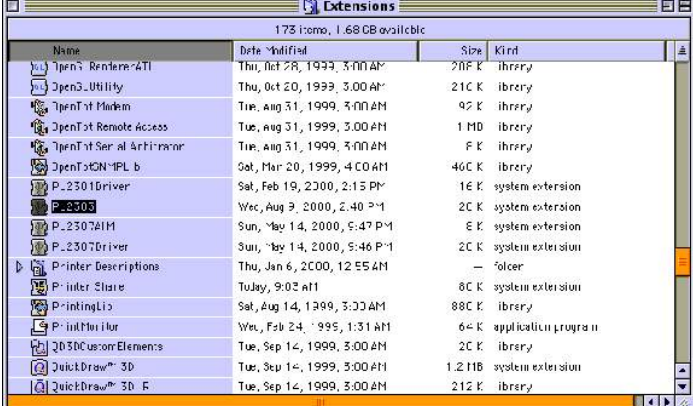

4.To make sure that your computer can use the device correctly, you have to check the **Apple System Profiler-Device and Volumes**.It will show the USB Device.

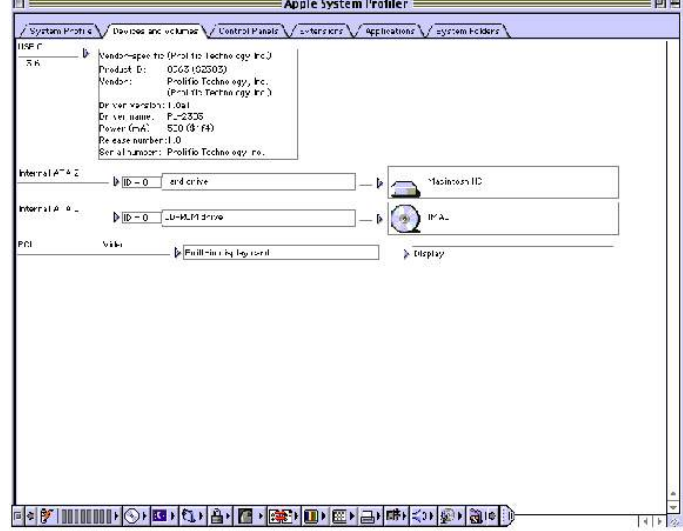